# ALGORITMOS

### Professor: Diego Oliveira

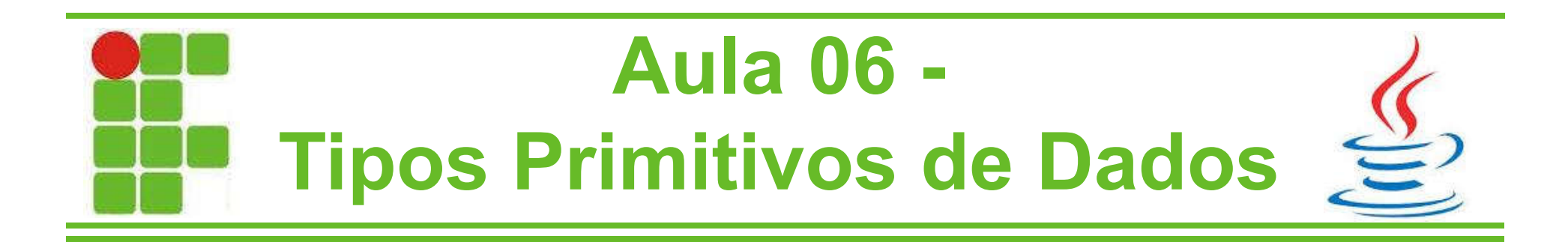

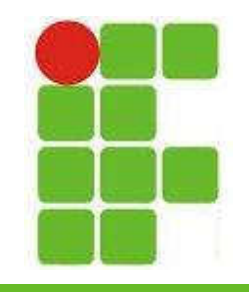

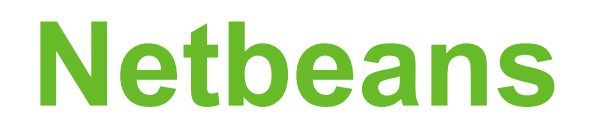

- Para testar nossos exemplos criaremos uma classe no Netbeans
- Nesta disciplina não será visto nada de orientação a objetos, trabalharemos apenas dentro do método main que é criado automaticamente pelo Netbeans no momento da criação do projeto
- Vamos ver como fazer isso nos próximos slides

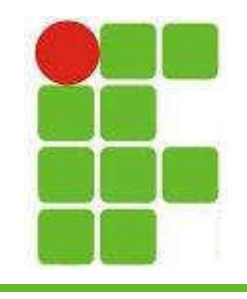

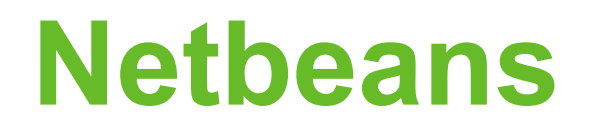

• Abra o Netbeans, que estará na área de trabalho do computador do laboratório

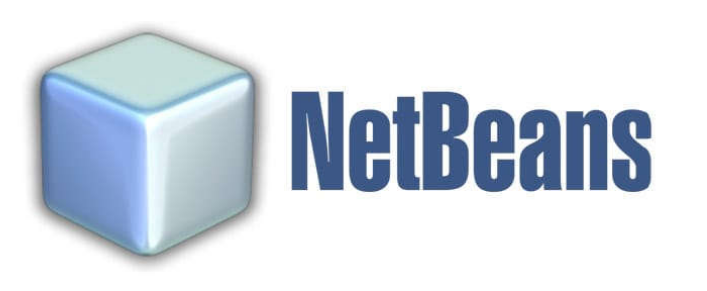

[Imagem do ícone do programa Netbeans. É um cubo prateado]

• Aguarde até que a tela principal do programa seja inicializada

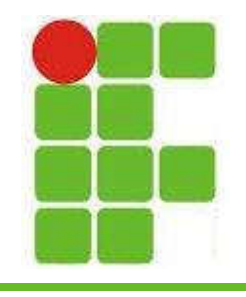

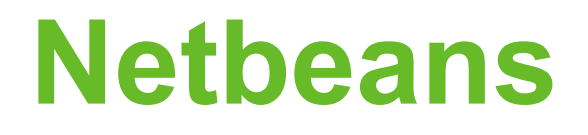

• Depois clique em Arquivo (File) e Novo Projeto (New Project):

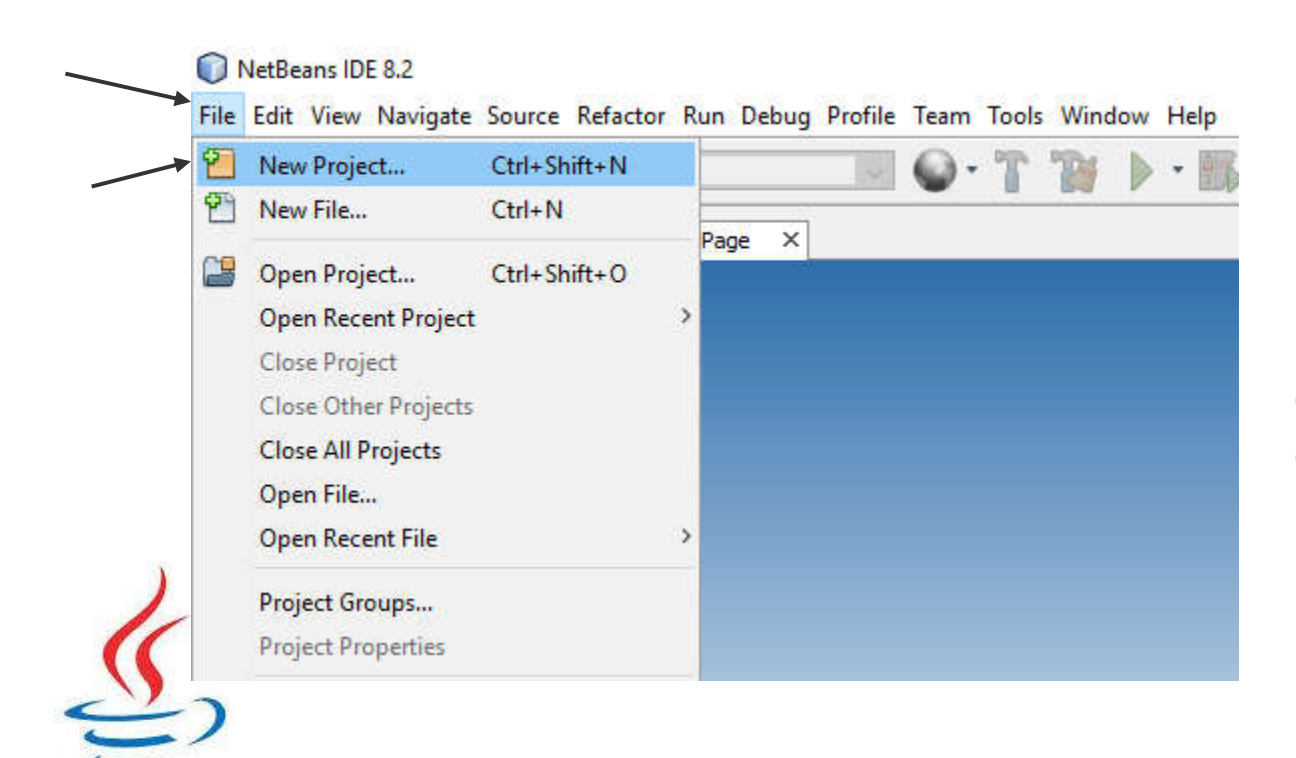

[Imagem da tela inicial do Netbeans. Foi clicado no item de menu Arquivo (File) e depois em Novo Projeto (New Project)]

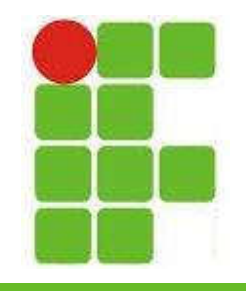

### Netbeans

• Escolha a pasta Java, depois Aplicação Java (Java Application) e clique em Próximo (Next):

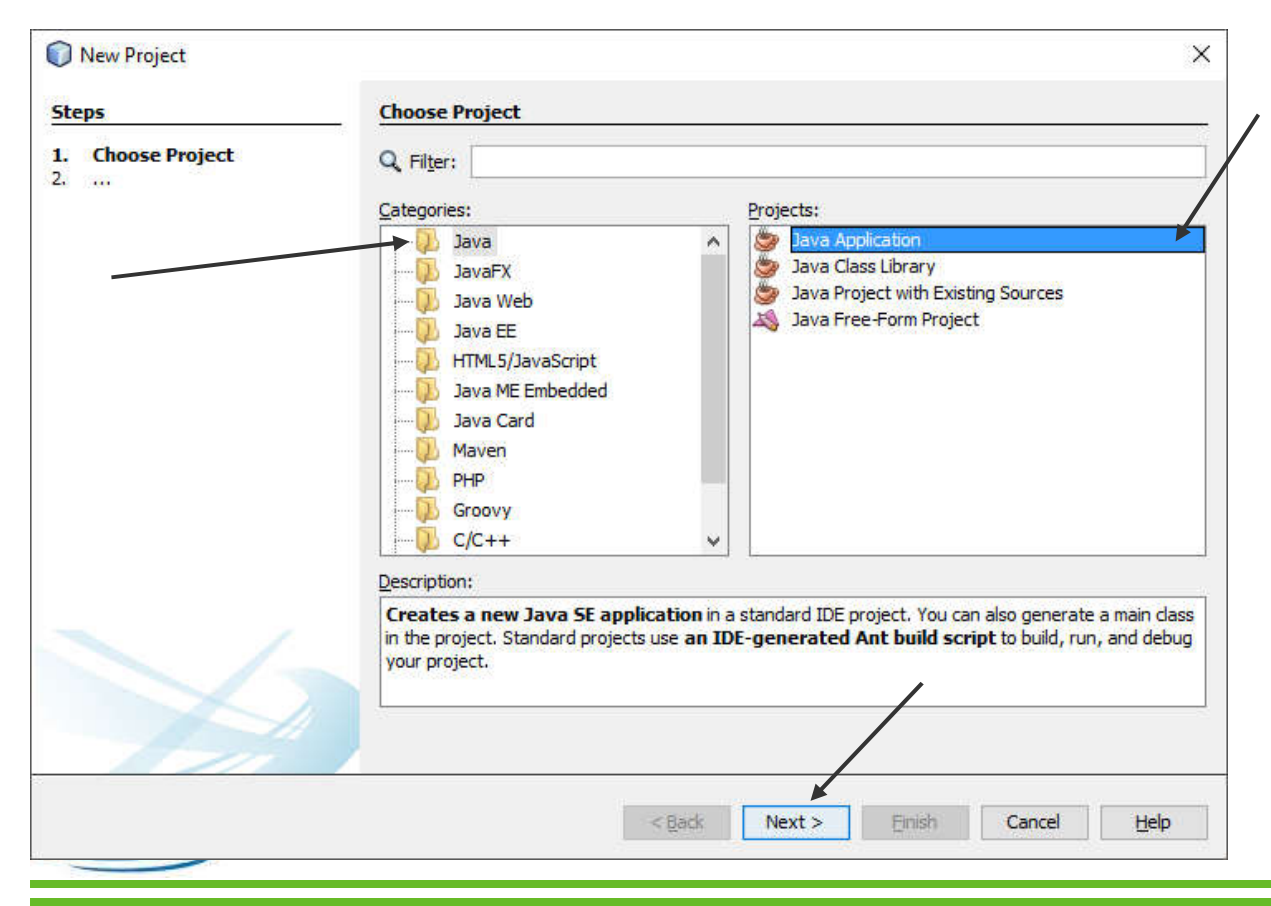

[Imagem da tela de criação de novo projeto no Netbeans. Está selecionada a pasta Java e depois Aplicação Java (Java Application) ]

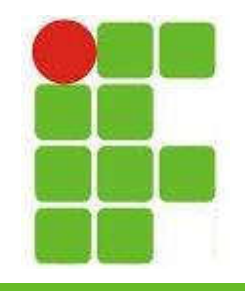

### Netbeans

• Escolha um nome para seu projeto e deixe marcado Criar Classe Principal (Create Main Class):

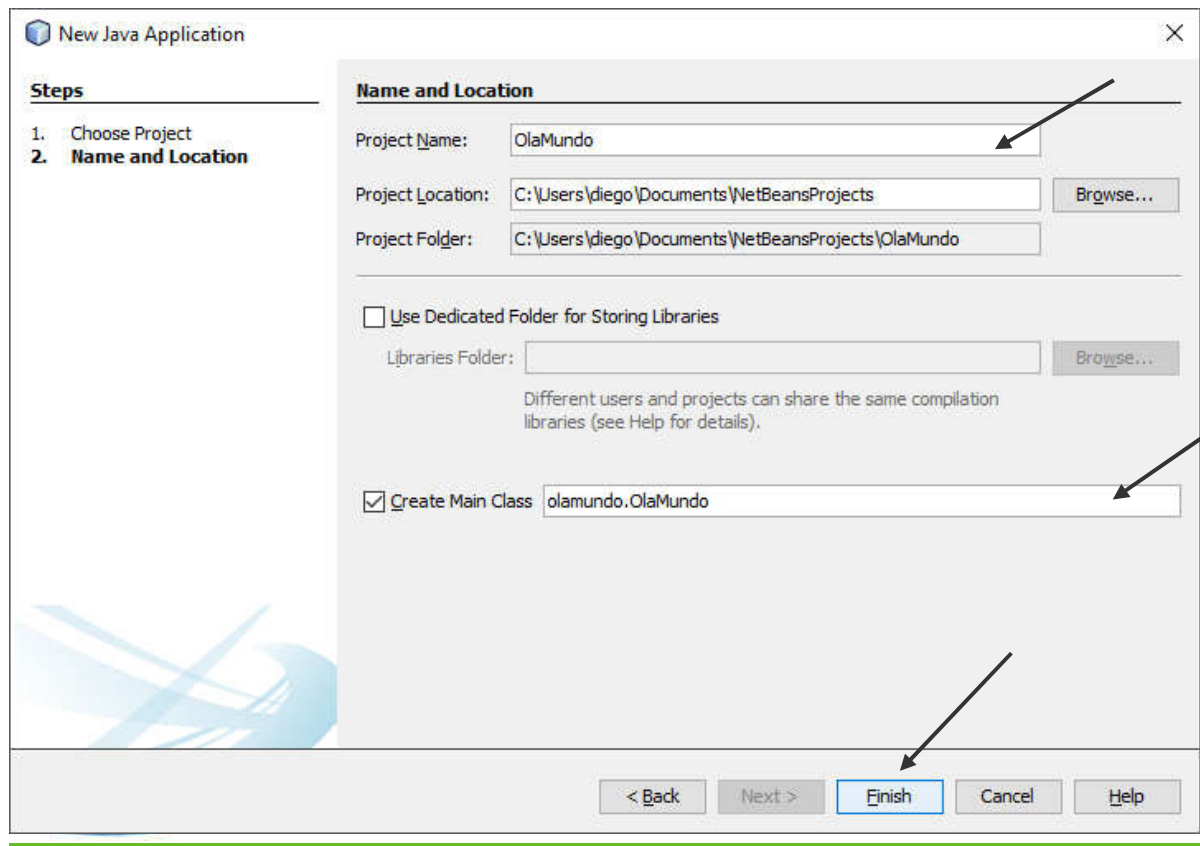

[Nesta tela há um campo para se digitar o nome do projeto, outro para a localização do projeto no computador e no final há um botão para se criar a classe principal automaticamente, que está marcado (create main class)] $\sqrt{2}$ 

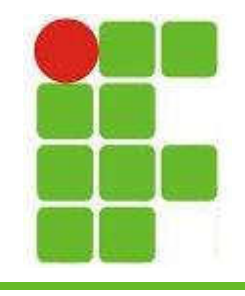

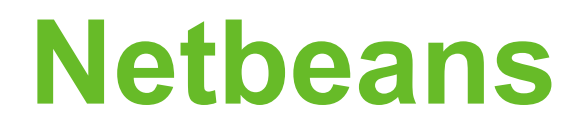

7

• Será criado automaticamente um código como o mostrado abaixo:

```
package olamundo;
public class OlaMundo {
       public static void main(String [] args) {
               //este é um comentário, o código será escrito aqui
        }
}
```
• Este código ainda naõ faz nada, vamos alterá-lo para imprimir algo.

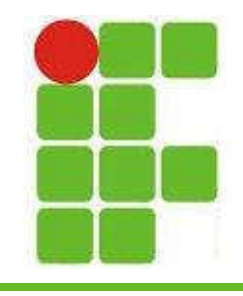

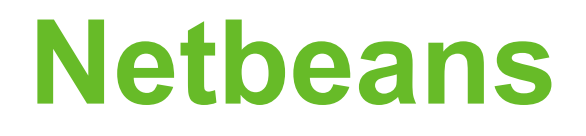

• A linha 5 deve ser alterada e o código ficará assim:

```
package olamundo;
```

```
public class OlaMundo {
       public static void main(String [] args) {
               System.out.println("Olá Mundo!"); //linha 5
        }
}
```
• Para executar o código aperte F6 e observe a saída na aba Saída (Output) do Netbeans **Prime inferior** and the part of the set of the set of the set of the set of the set of the set of the set of the set of the set of the set of the set of the set of the set of the set of the set of the set of the set of th

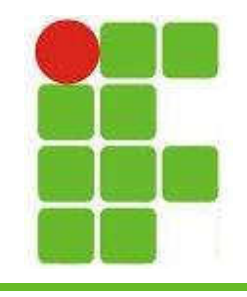

### Netbeans

#### • Observe a saída:

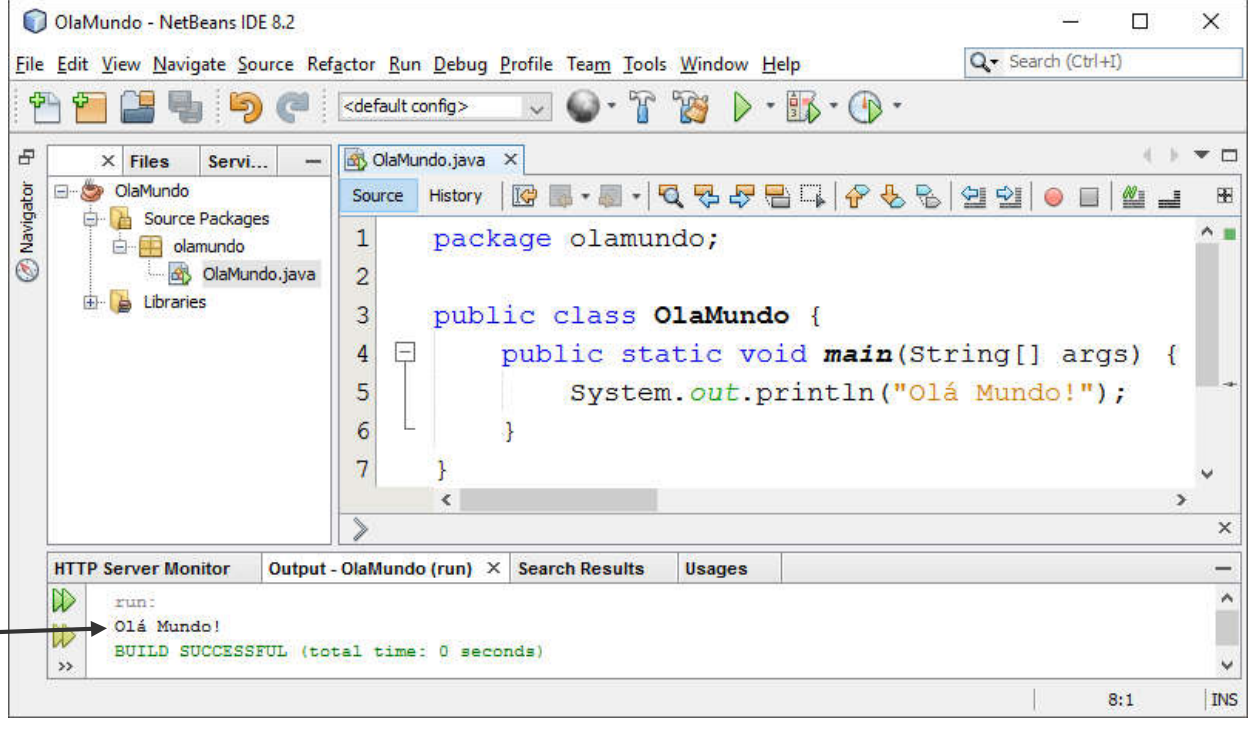

[A imagem mostra a tela do Netbeans com a saída Olá Mundo!]

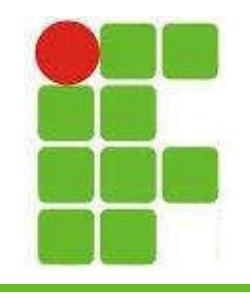

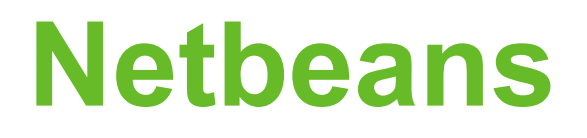

- O System.out.println() é um método que imprime um texto
- Esse texto está entre aspas duplas e aparece na cor laranja
- Também é possível imprimir números e valores de variáveis, como veremos a seguir
- Para usar variáveis precisamos declará-las e para tal devemos escolher um tipo, um nome e um valor

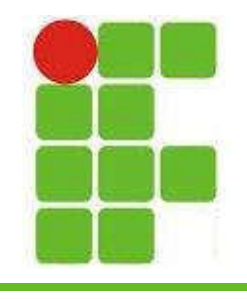

# Tipos Primitivos

- Cada linguagem de programação tem seus tipos primitivos, no Java são 8:
	- boolean
	- char
	- byte
	- short
	- int
	- long

– float

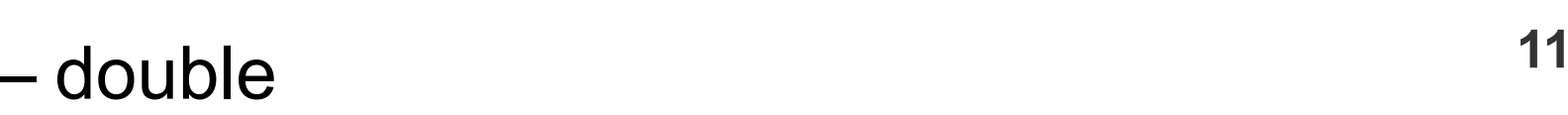

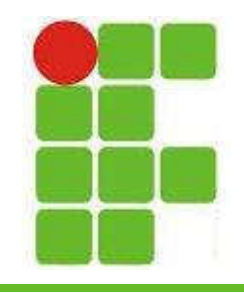

# int

• Nesse caso foi criada uma variável chamada 'idade' com valor '30' do tipo 'inteiro':

package olamundo;

```
public class OlaMundo {
       public static void main(String [] args) {
               int idade = 30;
               System.out.println("A idade é " + idade);
       }
```
- }
- Ao executar este código a saída será 'A idade é 30'

• Podemos declarar valores reais, com casas decimais utilizando os tipos float ou double 12

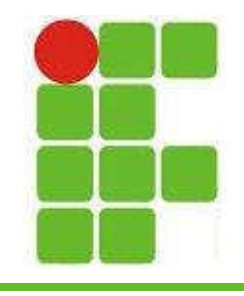

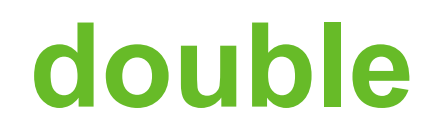

• Vamos criar uma variável que representa um salário com seus respectivos centavos

package olamundo;

```
public class OlaMundo {
       public static void main(String [] args) {
               double salário = 954.53;
               System.out.println("O salário é " + salário);
       }
```
- }
- Lembrando que em inglês a separação de casas decimais é representada pelo PONTO e não pela vírgula, como no português E o verdadeiro e falso professor???

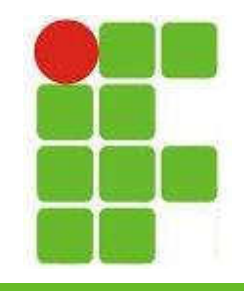

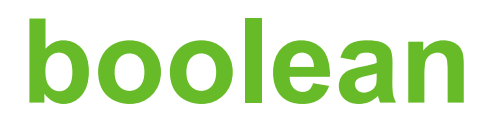

• Neste caso foi criada uma variável boolean com valor verdadeiro (true)

package olamundo;

```
public class OlaMundo {
       public static void main(String [] args) {
               boolean isProfessor = true;
               System.out.println("Diego é professor?" + isProfessor);
       }
```
- }
- Java utiliza CamelCase para representar variáveis com mais de uma palavra, a segunda fica com a inicial maiúscula: meuNome, minhaIdade, salarioMinimo...

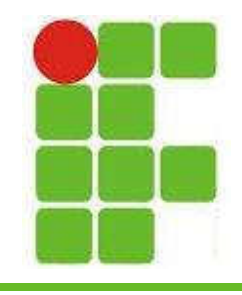

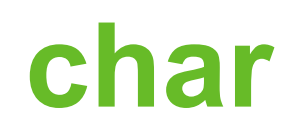

• Para representar um caractere utilizamos o tipo 'char':

```
package olamundo;
```

```
public class OlaMundo {
       public static void main(String [] args) {
               char gênero = 'm';
               System.out.println("O gênero é " + gênero);
       }
}
```
• Não se coloca acento em nome de variável, o Java permite, porém não é uma boa prática de programação!

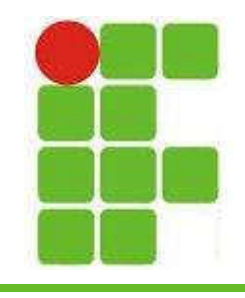

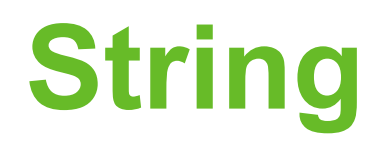

• E para salvar um texto? Neste caso o Java utiliza a classe String, que é um conjunto de caracteres:

package olamundo;

```
• O tipo primitivo 'char' só permite um 
  caractere enquanto a String permite um texto 
  completo, porém não é um tipo primitivo!
                                                     16
public class OlaMundo {
      public static void main(String [] args) {
            String meuNome = "Diego Oliveira";
            System.out.println("O nome do professor é " + meuNome);
      }
}
```
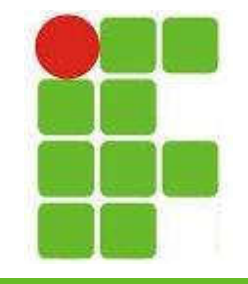

# Exemplo com vários tipos

• Podemos criar diversas variáveis e imprimir seus valores todos de uma vez:

```
package olamundo;
public class OlaMundo {
       public static void main(String [] args) {
               String meuNome = "Diego Oliveira";
               int minhaidade = 30;
               double meuPeso = 77.5;
               boolean isLegal = true;
               char gênero = 'm';
               System.out.println("O nome é" + meuNome);
               System.out.println("A idade é" + minhaIdade);
               System.out.println("O peso é" + meuPeso);
               System.out.println("É legal?" + isLegal);
               System.out.println("O gênero é" + gênero);
       }
}
```
# Exemplo com operações

• Também podemos realizar operações aritiméticas com os valores das variáveis:

```
package olamundo;
public class OlaMundo {
       public static void main(String [] args) {
               double salario = 1200.00;
               System.out.println("Em um ano esta pessoa ganha " + 
salario * 12);
               System.out.println("Metade do salário desta pessoa é " + 
salario / 2);
        }
}
```
• Neste caso será impresso o valor ganho em

um ano, ou seja o salário vezes 12 e a metade do salário

 $\geq$ As operações de  $+$  e - também são possíveis

18

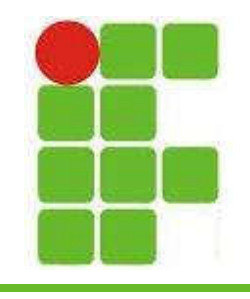

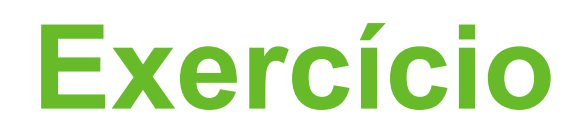

- Crie um projeto com o nome MeusDados e salve na sua pasta do IFRN
- Edite o código dentro do método MAIN para que ele imprima 10 informações sobre você
- Utilize 10 variáveis de pelo menos 5 tipos diferentes, como mostrado na aula
- O texto impresso deve ser claro!

19 Imprima a quantidade de dias, horas, minutos e segundos de sua vida utilizando a variável idade como base

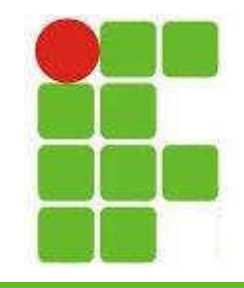

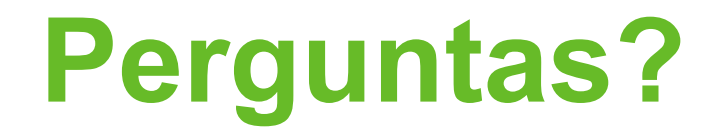

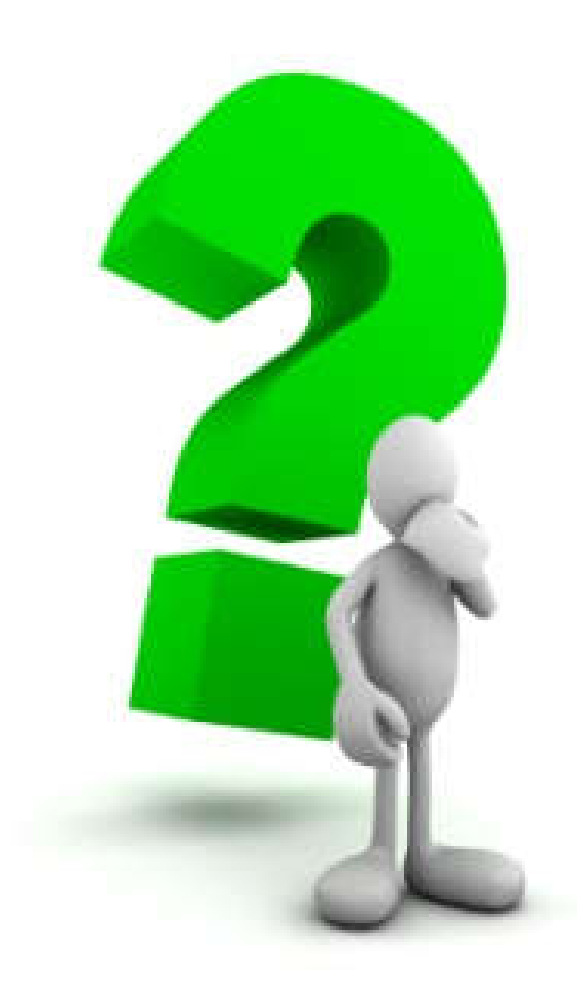

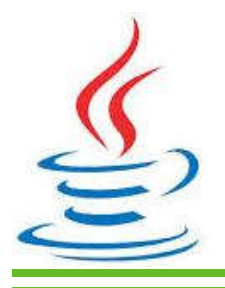

20